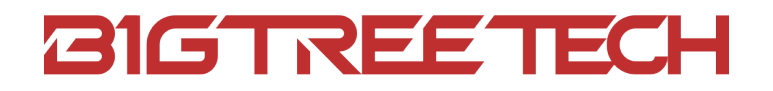

# TMC5160T Plus User Manual

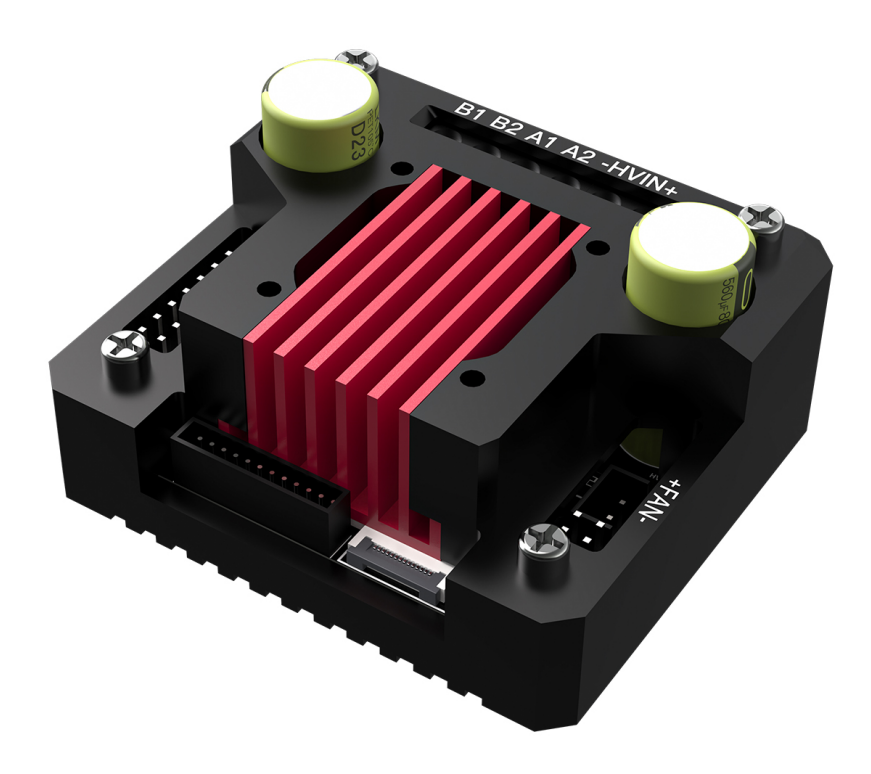

## <span id="page-1-0"></span>**Revision Log**

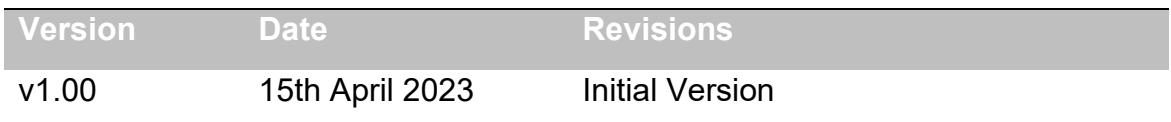

## **CONTENTS**

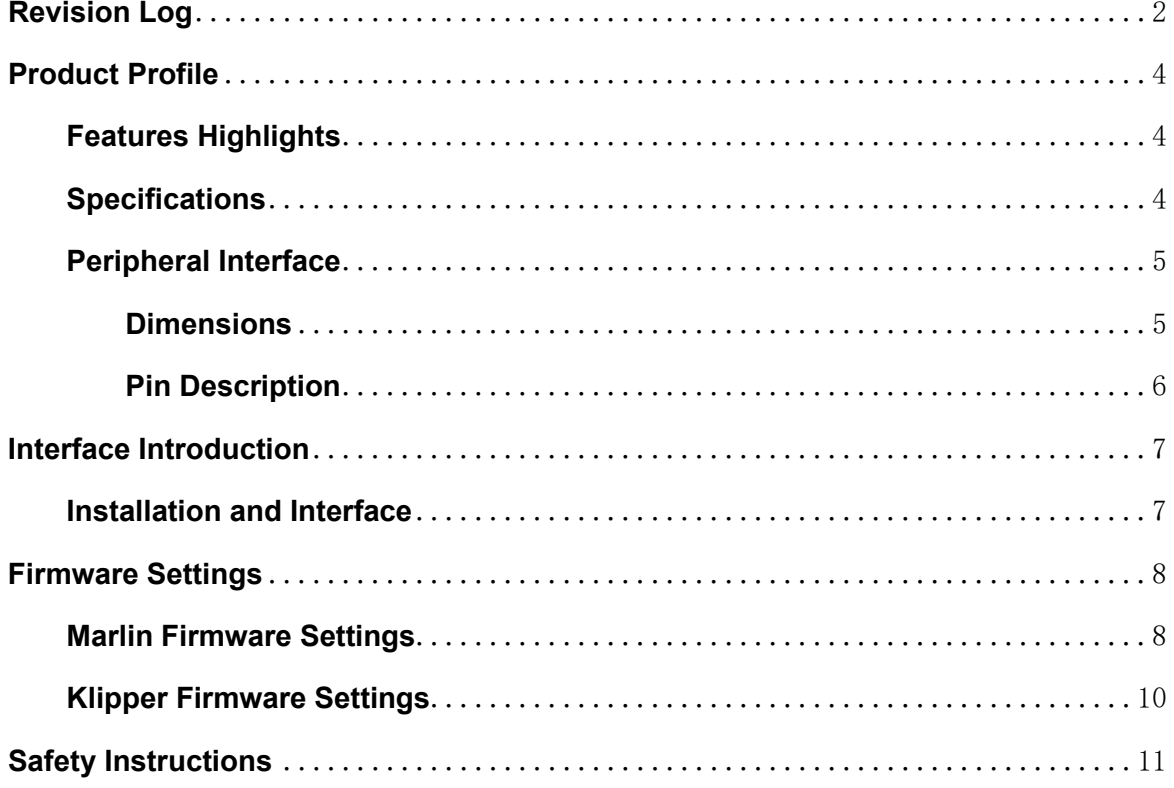

## <span id="page-3-0"></span>**Product Profile**

TMC5160T Plus is a high-power stepper motor driver control module, featuring 8 high-power MOSFETs separately mounted on the board with a maximum voltage of 60V. This supports a wider range of stepper motors and offers greater adaptability.

#### <span id="page-3-1"></span>**Features Highlights**

- 8 high-power MOSFETs separately mounted on the board with 100V voltage resistance, 93A current resistance, and equivalent resistance as low as 6mΩ, significantly enhancing the drive's performance;
- Supports a maximum voltage of 60V, a maximum effective current (IRMS) of 10.6A, and a sine wave peak current of up to 15A;
- StealthChop™ mode and SpreadCycle™ mode selectable, with standalone mode, UART mode, and SPI mode selectable;
- Generates significantly less heat compared to other drives with the same chip model, and outperforms others on the market;
- Can prevent motor jitter and avoid losing steps;
- Tested to drive 36, 42, 57, 86, etc., stepper motors;
- $\cdot$  ESD protection on the drive power, logic power, etc., to prevent damage due to power fluctuations and static electricity;
- On-board 24V always-on fan interface facilitates active cooling;
- Encoder interface reserved for DIY usage;
- Integrated heat sink design, providing high heat dissipation while enhancing structural integrity and aesthetics;
- Supplied with adapters and wires for both standard drives and EZ drive, for user convenience;
- Heat sink pre-designed with fan mounting holes for DIY fan installation.

#### <span id="page-3-2"></span>**Specifications**

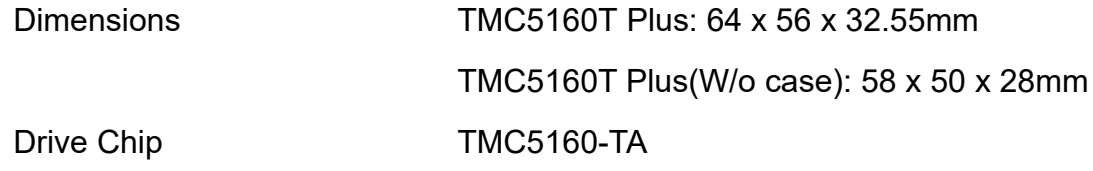

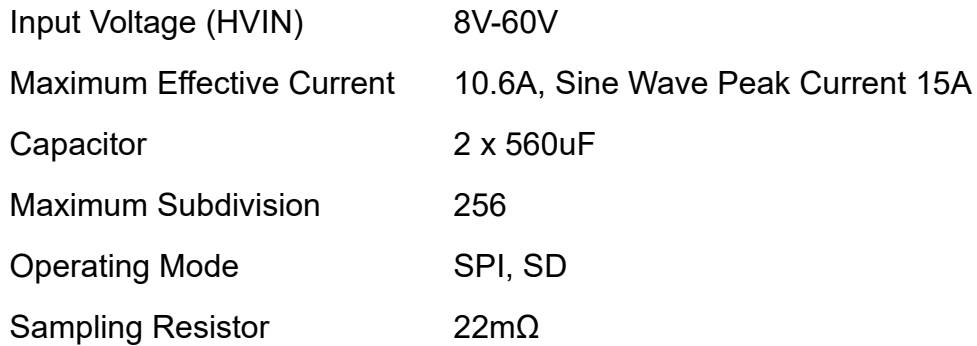

## <span id="page-4-0"></span>**Peripheral Interface**

#### <span id="page-4-1"></span>**Dimensions**

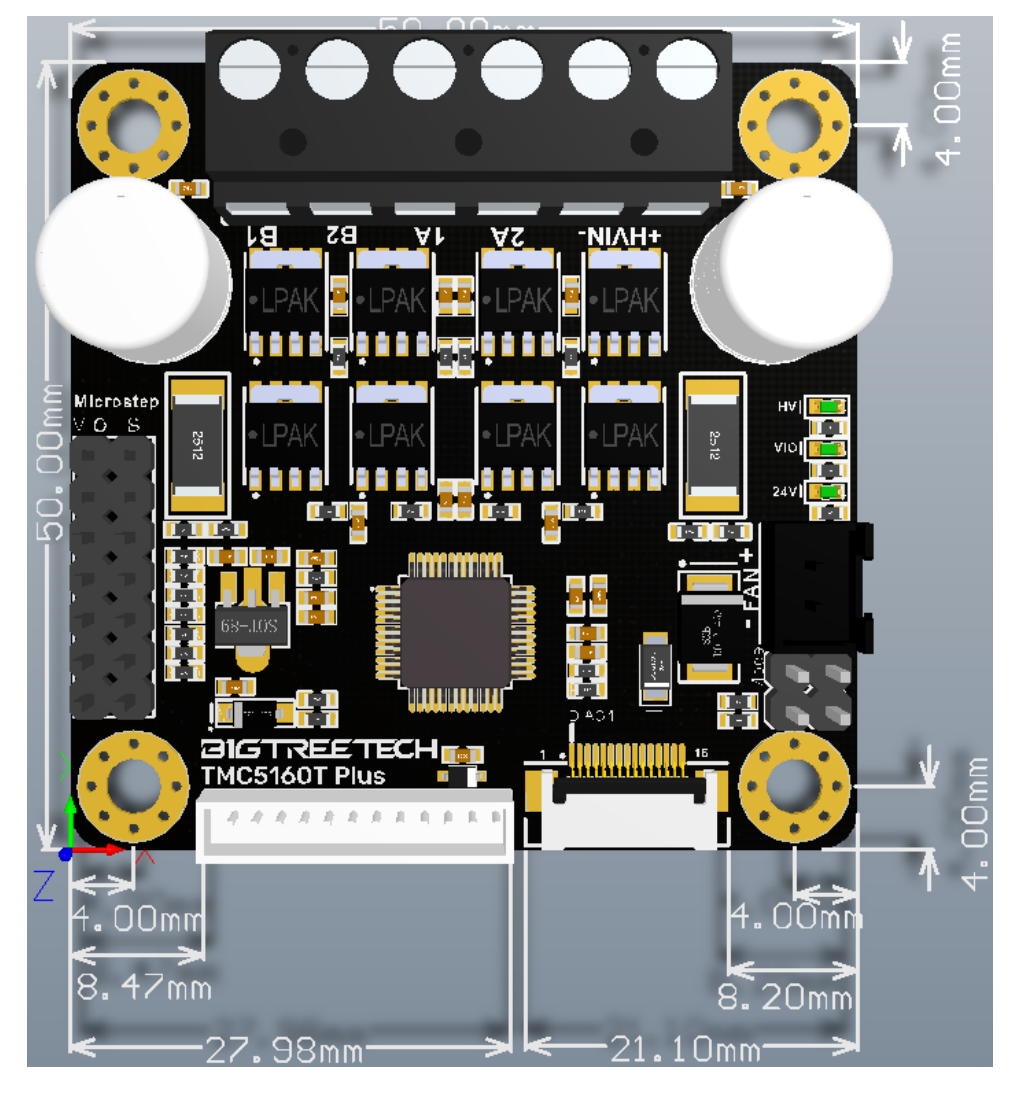

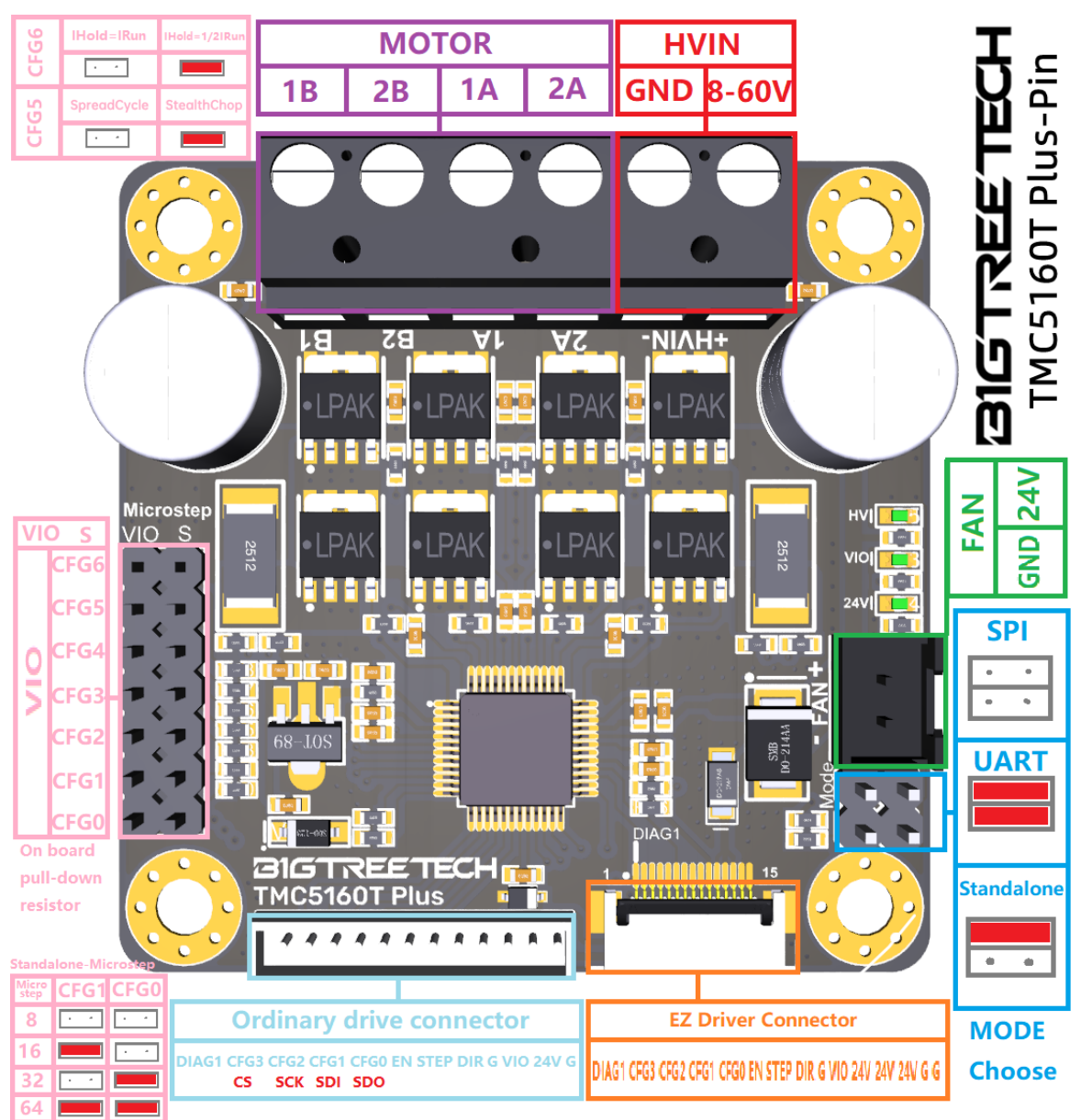

#### <span id="page-5-0"></span>**Pin Description**

## <span id="page-6-0"></span>**Interface Introduction**

#### <span id="page-6-1"></span>**Installation and Interface**

Connection methods for common motherboards (e.g., SKR3), use the supplied TMC Driver Adaptor and cables to connect the TMC5160T Plus with SKR3 as shown in the diagram:

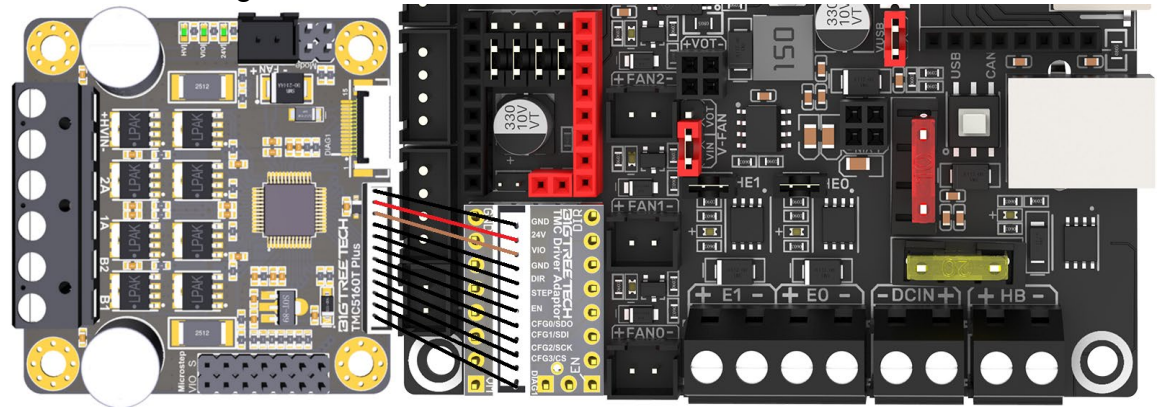

For EZ series motherboards (e.g., Octopus MAX EZ), use the supplied EZ Driver Adaptor and cables to connect the TMC5160T Plus with Octopus MAX EZ as shown in the diagram:

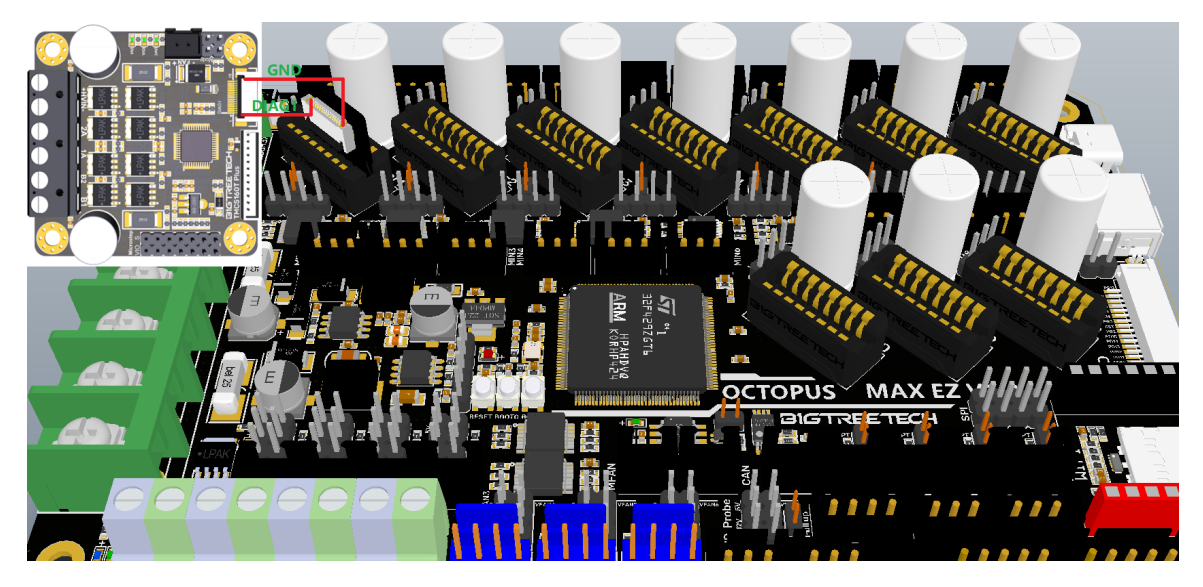

## <span id="page-7-0"></span>**Firmware Settings**

#### <span id="page-7-1"></span>**Marlin Firmware Settings**

Important Note: Currently, only Marlin 2.0 and later firmware versions support TMC5160's SPI mode.

**Step 1:** In the Marlin 2.0 firmware, locate and open the "**Configuration.h**" file, then find the line "**#define MOTHERBOARD XXXXXX**". "**XXXXXX**" represents the model of the board being used. Confirm the motherboard you are using.

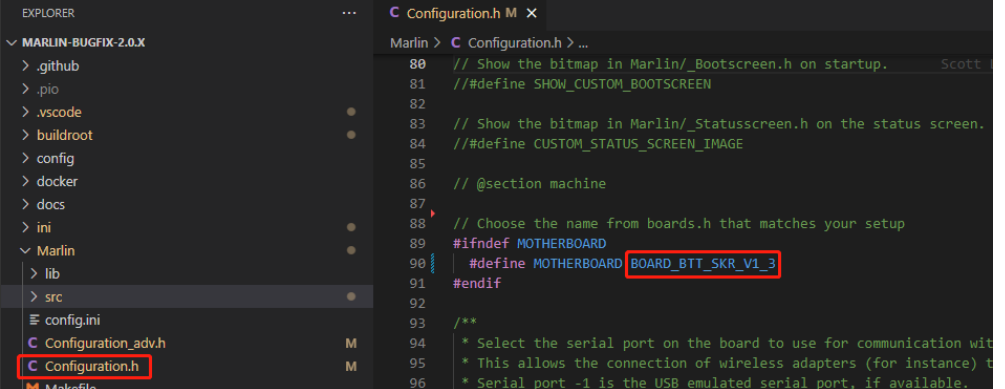

**Step 2:** In the **Marlin\src\pins** directory, find the "**pins\_xxxxxx.h**" file corresponding to your board (xxxxxx represents the board model), and then locate "**X\_CS\_PIN**", "**Y\_CS\_PIN**", "**Z\_CS\_PIN**", and "**EO\_CS\_PIN**" within the file. Modify the pin names following these variables to the pins you are using.

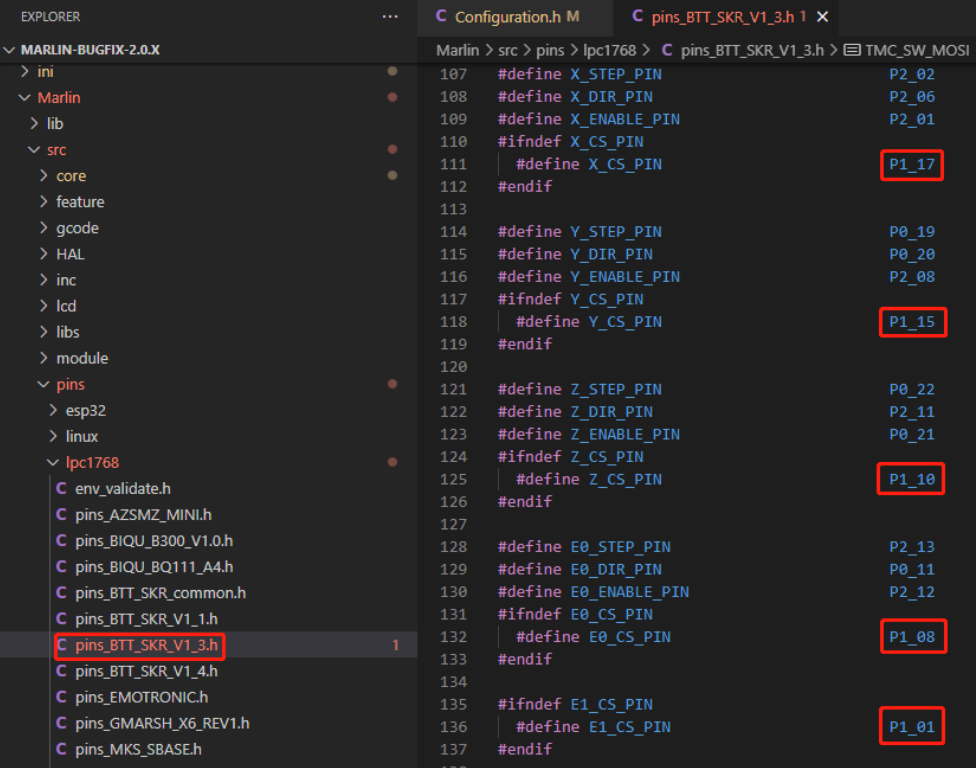

**Step 3:** In the file from Step 2, locate "**#define TMC\_SW\_MOSI XXX**", **"#define TMC\_SW\_MISO XXX**", and "**#define TMC\_SW\_SCK XXX**". Change "**XXX**" to the pins you want to use.

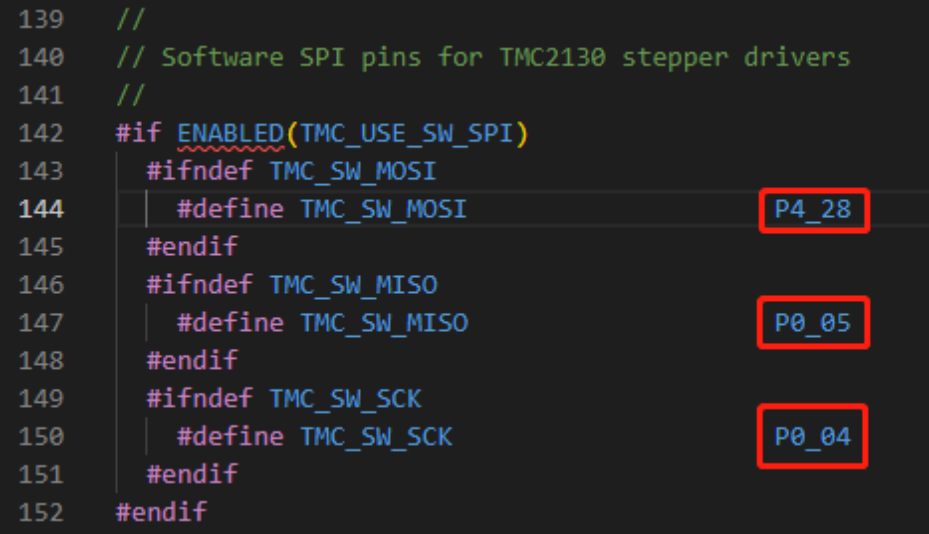

**Step 4:** Find and open "**Configuration\_adv.h**", then locate **"#define TMC\_USE\_SW\_SPI**" and remove the comment symbols "**//**".

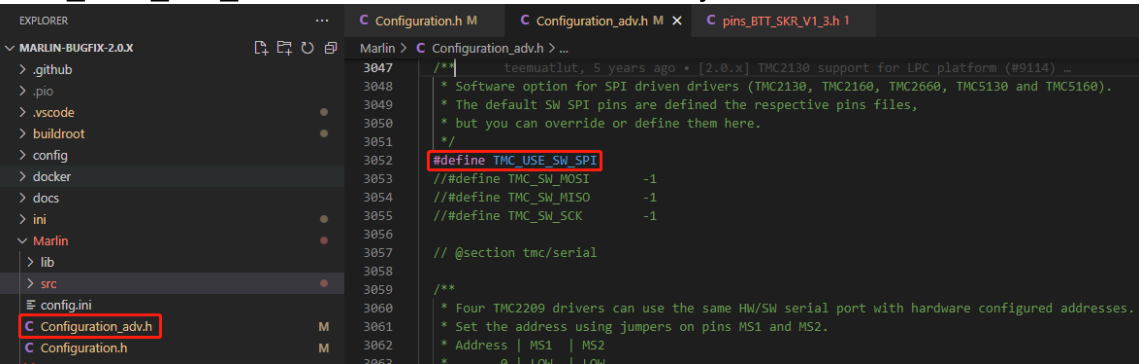

**Step 5:** In the "**Configuration\_adv.h**" file, find "**#define X\_CURRENT**", "**#define X\_MICROSTEPS**", and "**#define X\_RSENSE**" and modify the parameters that follow (for each axis being used). The RSENSE value for each used axis should be changed to "0.022".

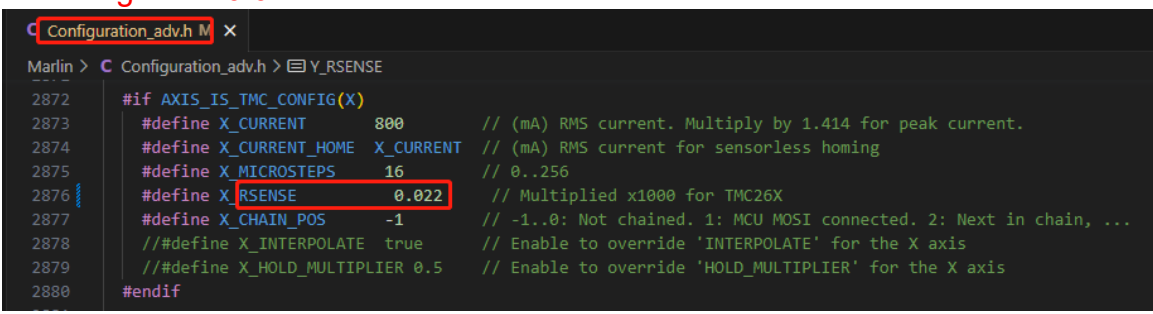

 $\mathbf{I}$ 

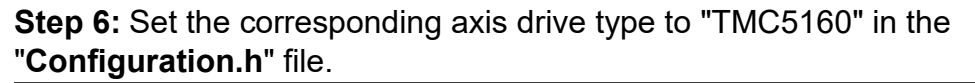

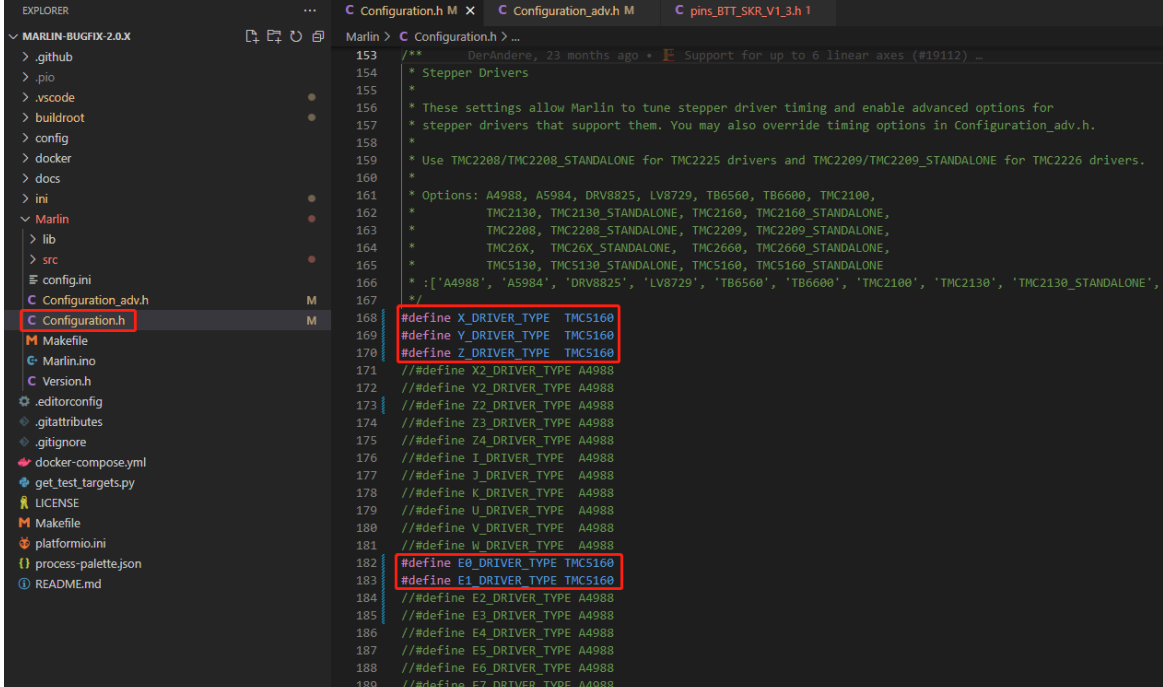

### <span id="page-9-0"></span>**Klipper Firmware Settings**

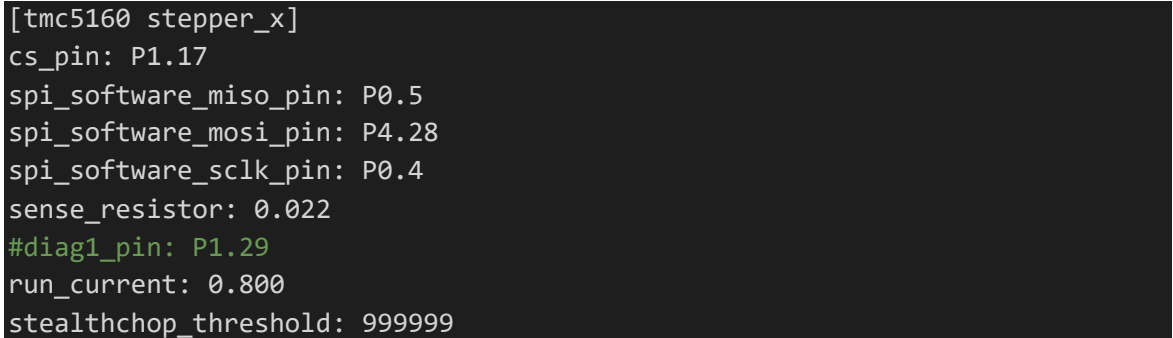

**Note:** The default **sense\_resistor** in Klipper is 0.075; it needs to be set to 0.022.

## <span id="page-10-0"></span>**Safety Instructions**

- 1. Turn off the power before installing the driver to prevent damage.
- 2. Do not plug or unplug the driver module with power on to avoid damage.
- 3. Be cautious of polarity when connecting; reversing can cause the driver to burn out.
- 4. The factory-installed heat sink should not be removed, as doing so will decrease heat dissipation in the absence of thermal interface material.
- 5. For large currents (greater than 3A), active cooling is required for normal operation.
- 6. This product uses a 0.022R sampling resistor, so the maximum effective driving current is 10.6A.
- 7. Pay attention to the power sequence; ensure the driver power is turned on before the logic power. That is, turn on the driver power first, then power on the motherboard.
- 8. Regardless of whether the driver uses high or low voltage power delivery, the output voltage from the main control board to the drive must not exceed 24V; exceeding this will damage the driver.

If you need further resources for this product, you can find them at [GitHub](https://github.com/bigtreetech/). If you cannot find what you need, you may contact our after-sales support(service005@biqu3d.com).

If you encounter any other problems during use or have suggestions or feedback, please contact us. Thank you for choosing BIGTREETECH products.